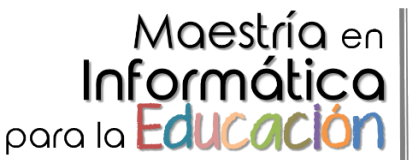

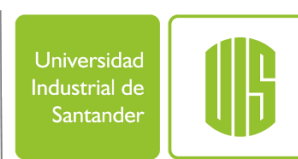

## **INSTRUCTIVO –LIQUIDACIÓN PARA EL PAGO DE INSCRIPCIÓN MAESTRÍA EN INFORMÁTICA PARA LA EDUCACIÓN**

A continuación encontrará el procedimiento para generar el recibo de pago de su inscripción al programa de Maestría en Informática para la Educación. Recuerde que el valor de la inscripción corresponde a 0,25 SMMLV y no será objeto de devolución o reembolso.

1. Ingrese a la página principal de la UIS en [www.uis.edu.co](http://www.uis.edu.co/)

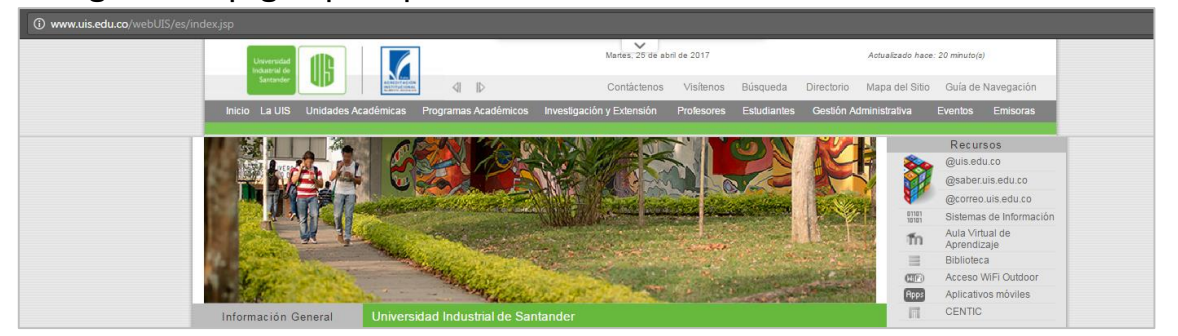

2. En el panel izquierdo de la página principal, ingrese a la opción "Trámites y servicios".

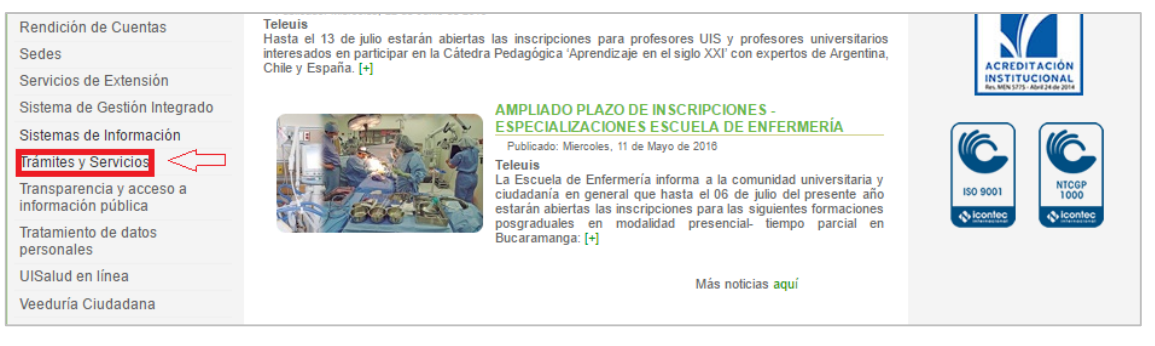

## 3. Ingrese a la opción "Ventas de servicios"

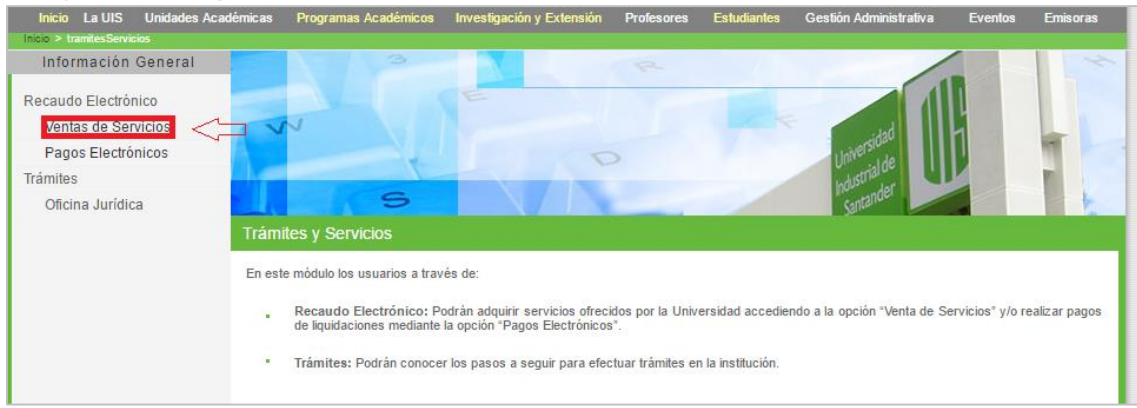

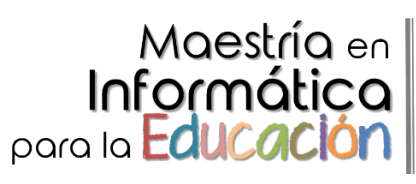

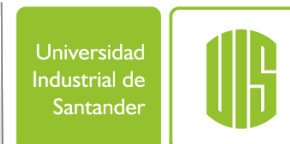

4. Ingrese a la opción "Registro"

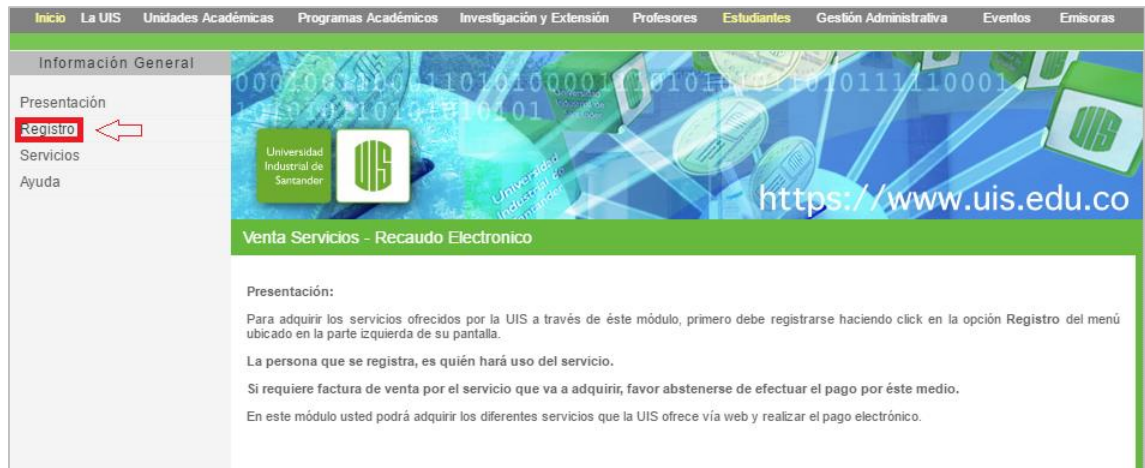

5. Complete el registro con todos los datos requeridos y al finalizar de clic en "Registrar".

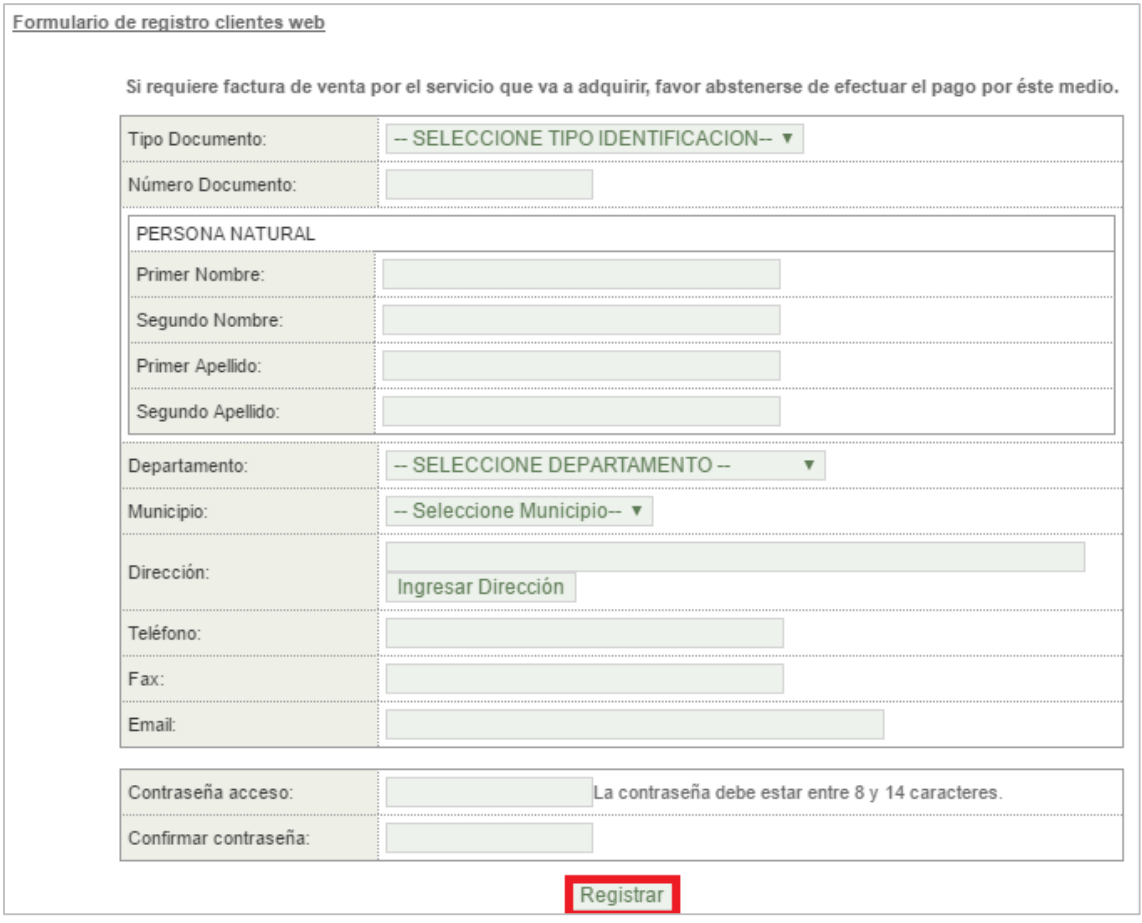

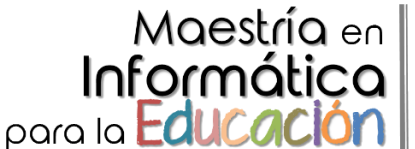

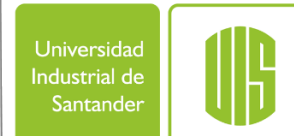

6. Ingrese a la opción "Servicios(1)" ubicada en el panel izquierdo y en la casilla "Buscar Servicio(2)" por favor digite "INF" y le aparecera la casilla con nombre "INSCRIPCIÓN COHORTE VI - MAESTRÍA EN INFORMÁTICA PARA LA EDUCACIÓN" luego da clic en "Adquirir(3)" .

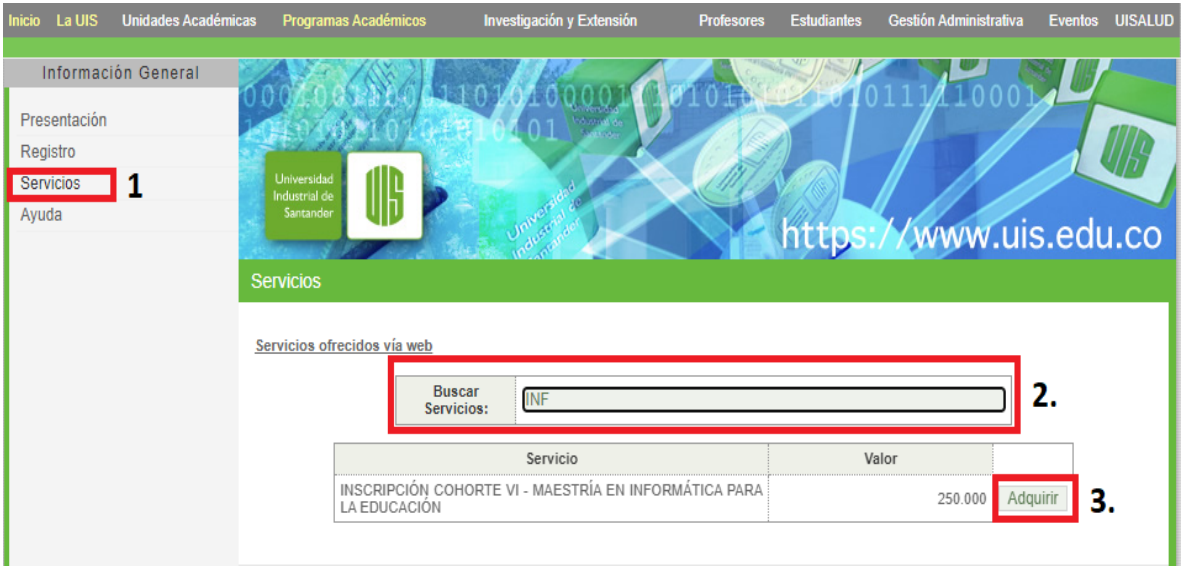

7. Ingrese su número de documento y la contraseña previamente registrada, seleccione el método de pago (pago electrónico por PSE

o recibo para pago en banco) y finalmente de clic en "Confirmar".

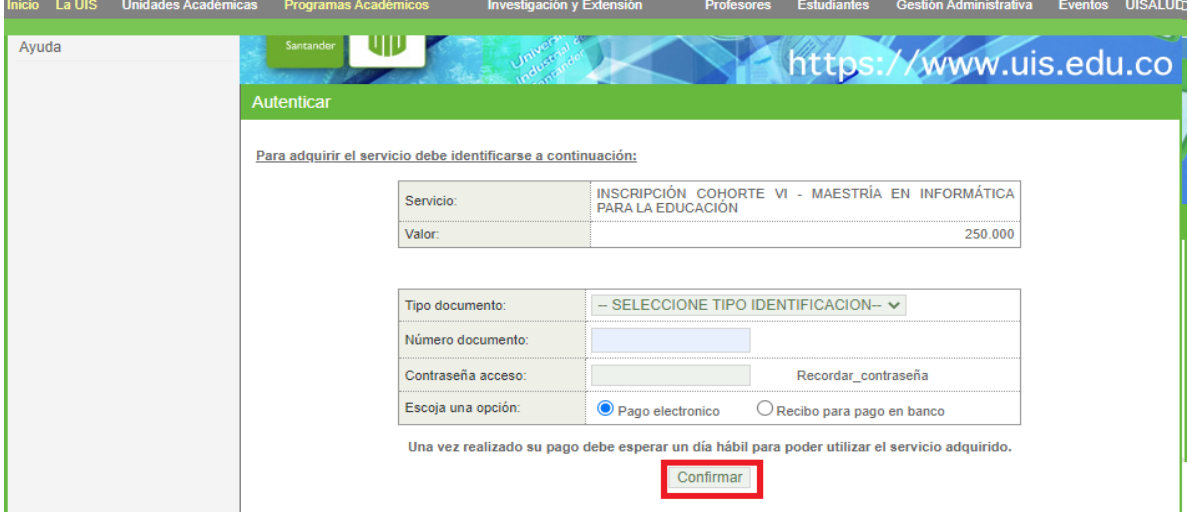

8. Una vez finalizado este procedimiento, podrá realizar el pago por medio de PSE (si escogió pago electrónico) o descargar el recibo para realizar el pago en los bancos autorizados (estos bancos autorizados se encuentran mencionados en el recibo de pago).

Tenga en cuenta que para realizar el proceso de inscripción web deberá esperar 1 día hábil para que el sistema registre su pago. Ver instructivo de inscripción web [aquí.](https://drive.google.com/open?id=0Bx10GuVPmhoEcE1EdWRVeTNDMUE)